## *Step by Step Instructions for conversion of PIO to OCI*

**Please use Google Chrome or Internet Explorer browsers. Online OCI form is not compatible with Safari browser. It may NOT work on I-PAD, Tablet, Mobile phone browsers or Apple devices.**

## $\bullet$ The completion of the application may take up to 30 minutes  $\Theta$

*Kindly be ready with Scanned copy of the following items before starting the registration process.*

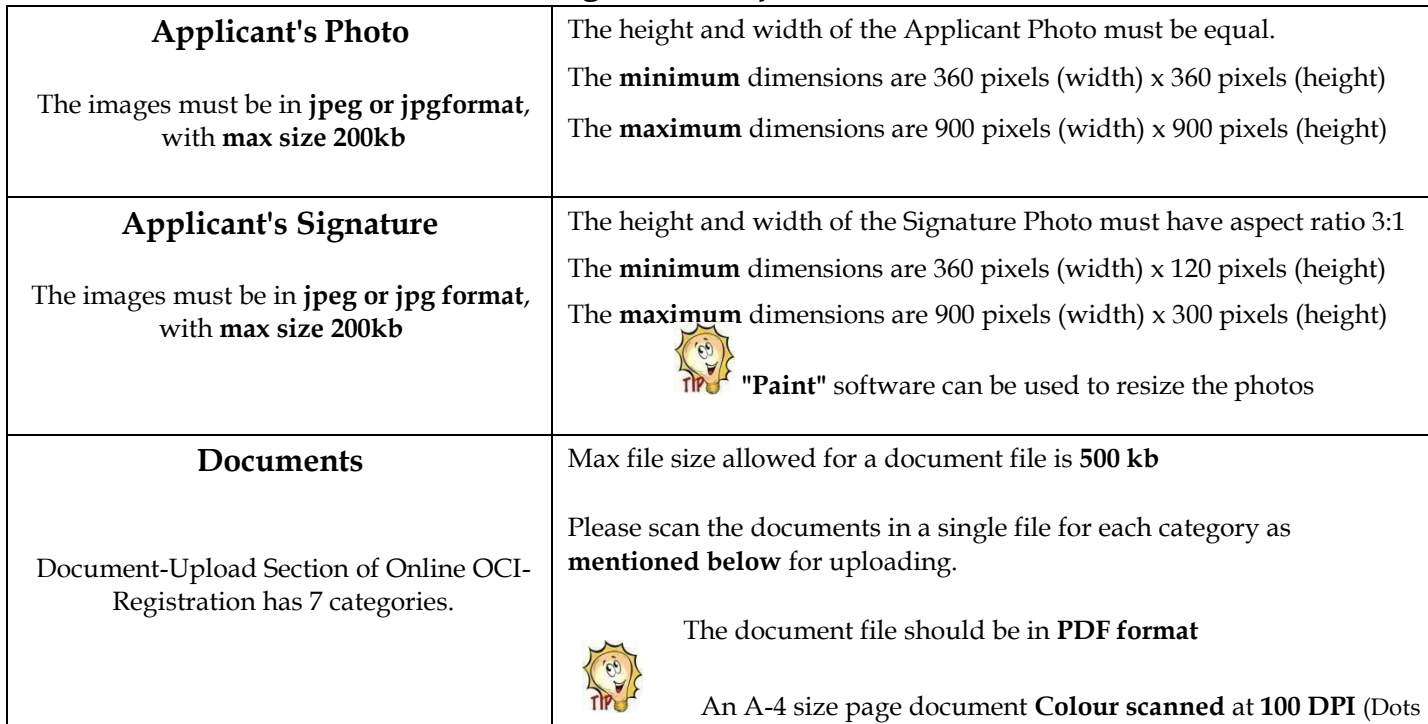

per inch resolution) will generate of file of between 200-250 kb.

**Please Note: It is mandatory to upload all the requisite documents on the Govt. Portal. If you don't comply with the requirements then your application will be returned unprocessed since it will fall under "Ineligible category"**

**DOCUMENTS TO BE UPLOADED ON GOVT. WEBISTE**

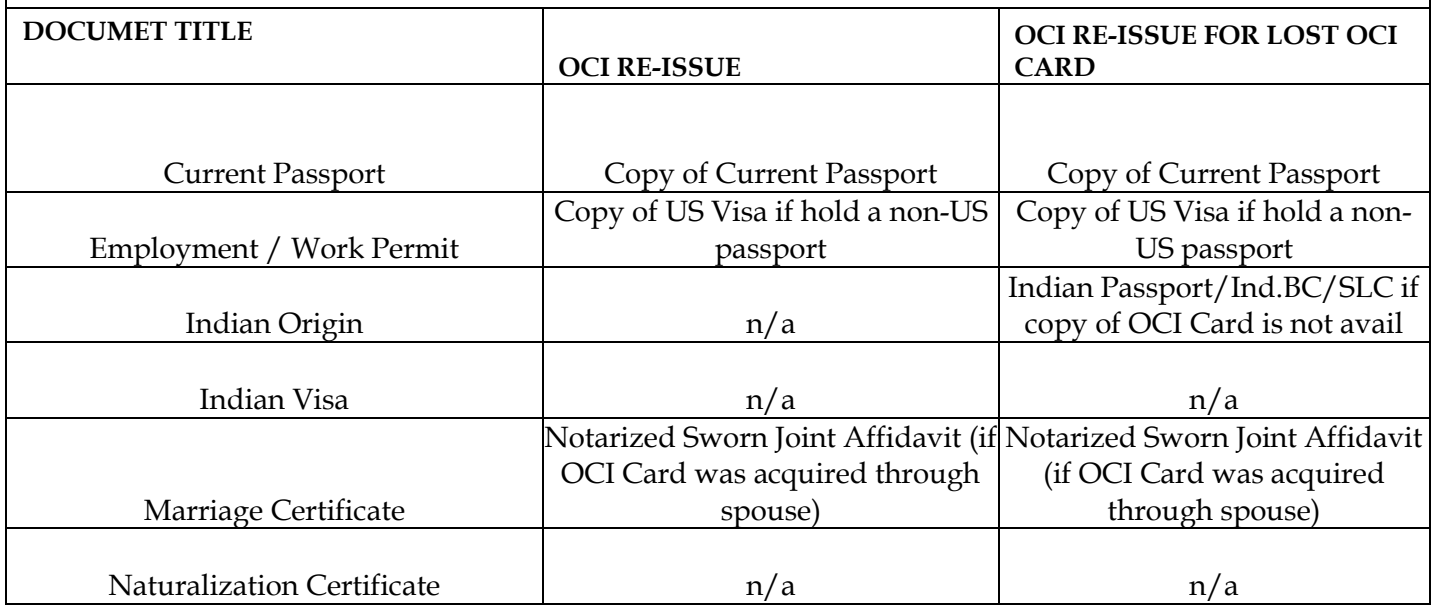

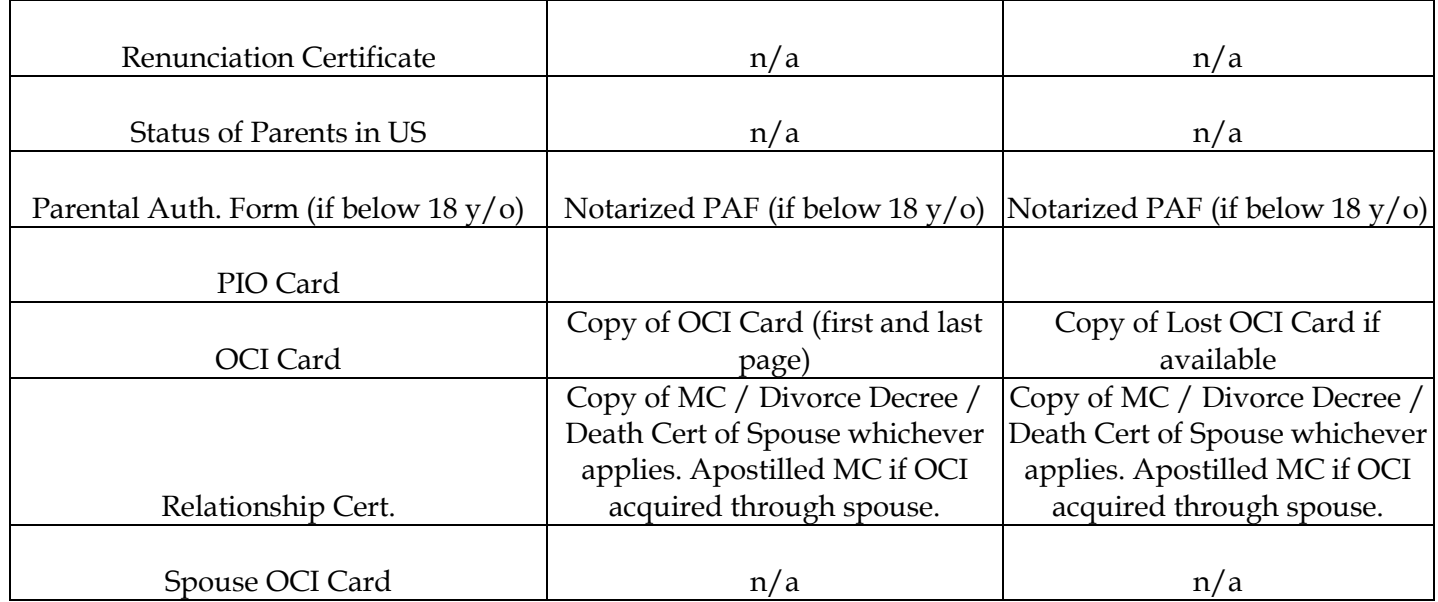

Please go to following link to start the application:<https://ociservices.gov.in/> .Please use Google Chrome or Internet Explorer browsers. Online OCI form is not compatible with Safari browser. It may NOT work on I-PAD, Tablet, Mobile phone browsers or Apple devices.

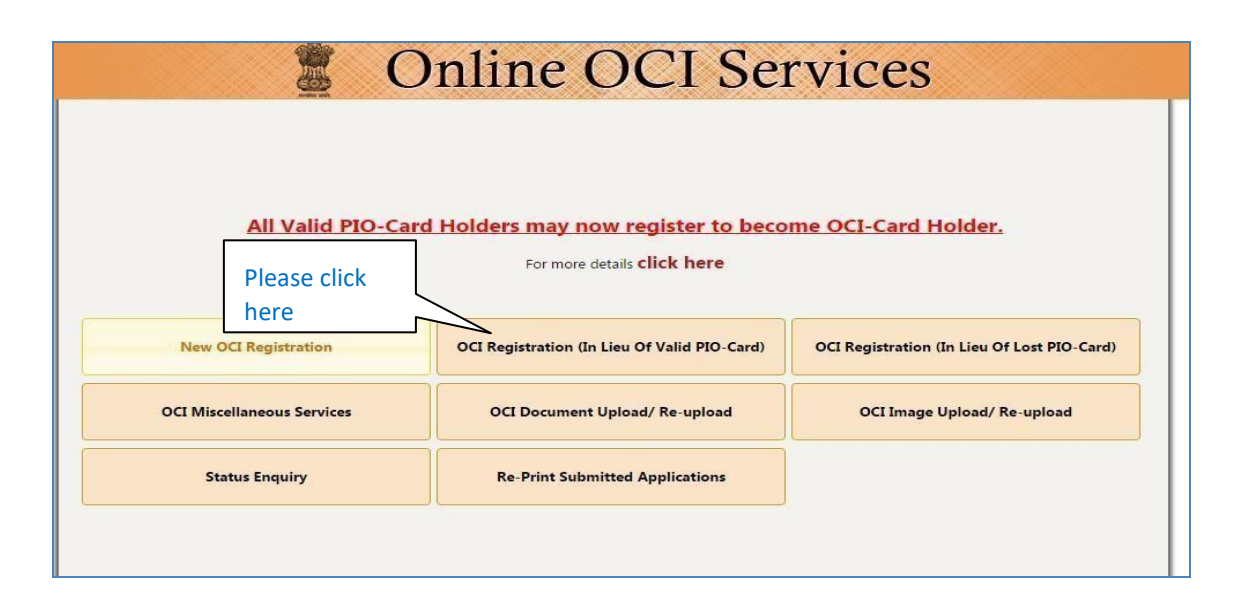

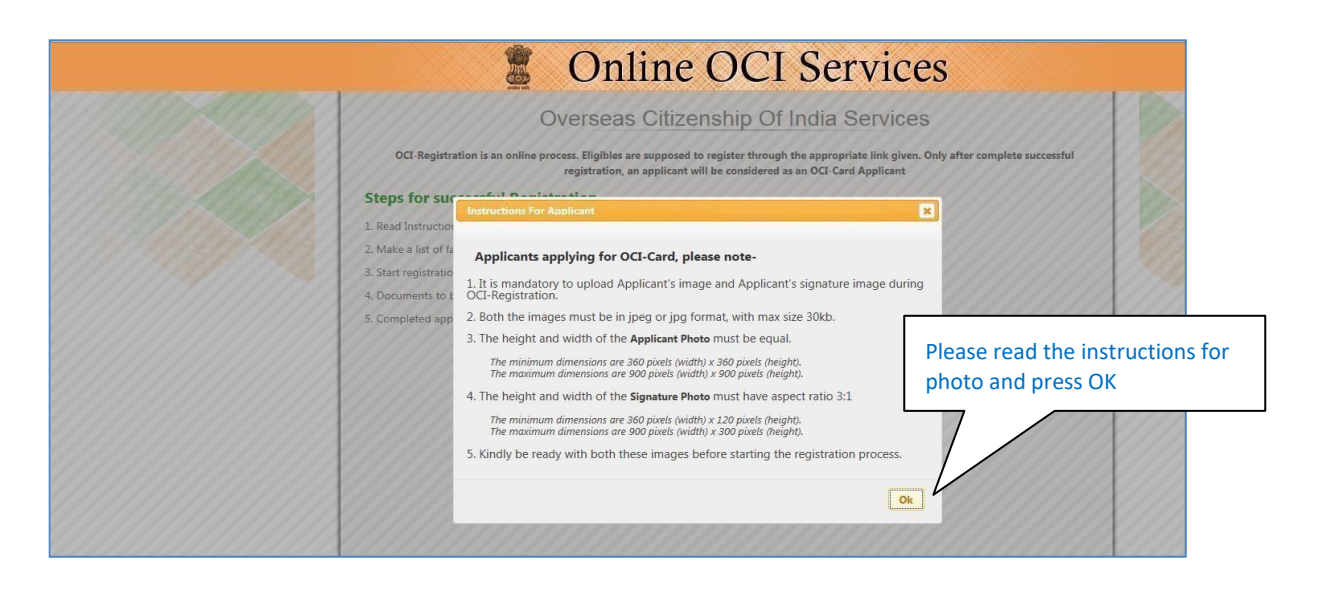

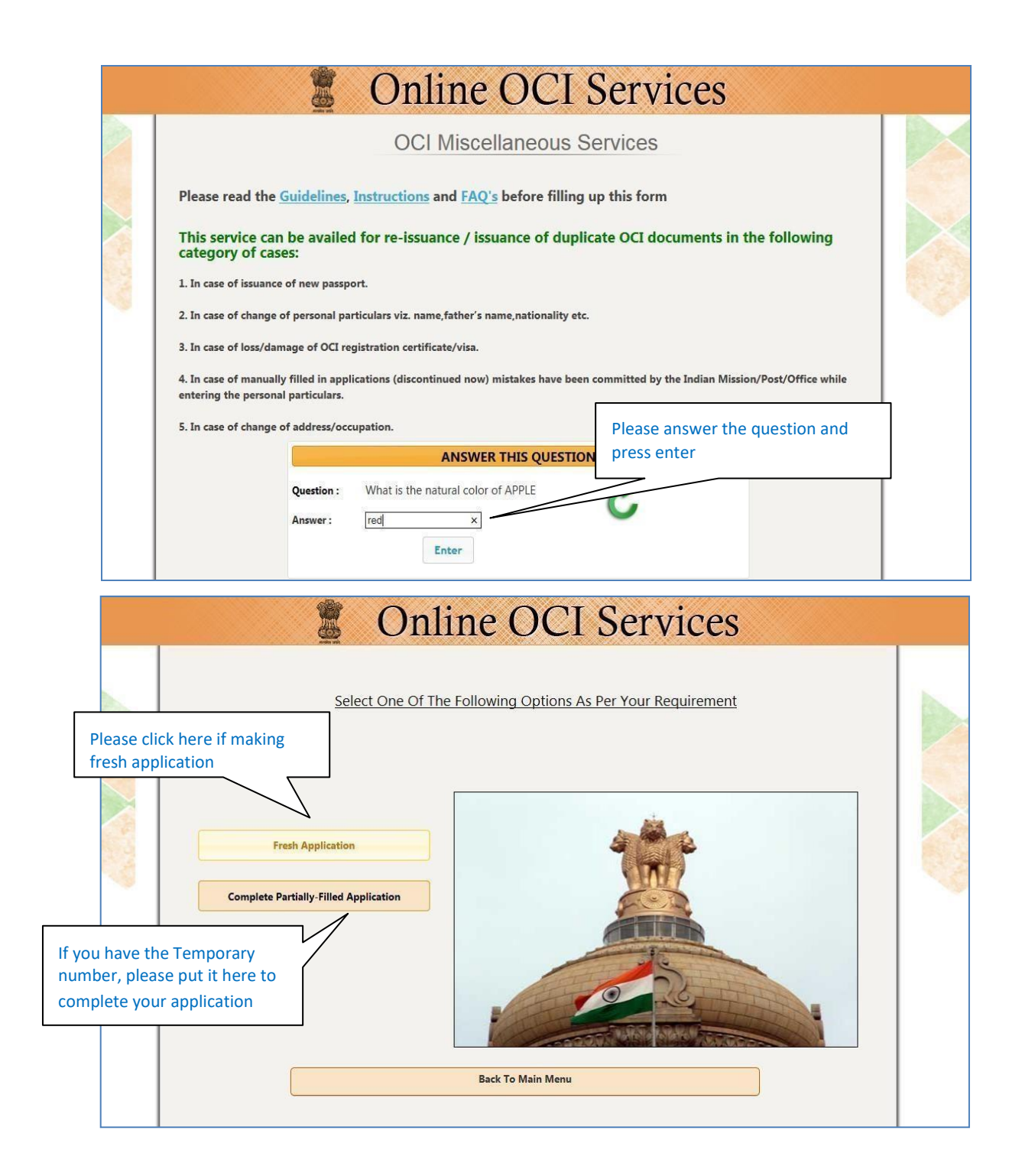

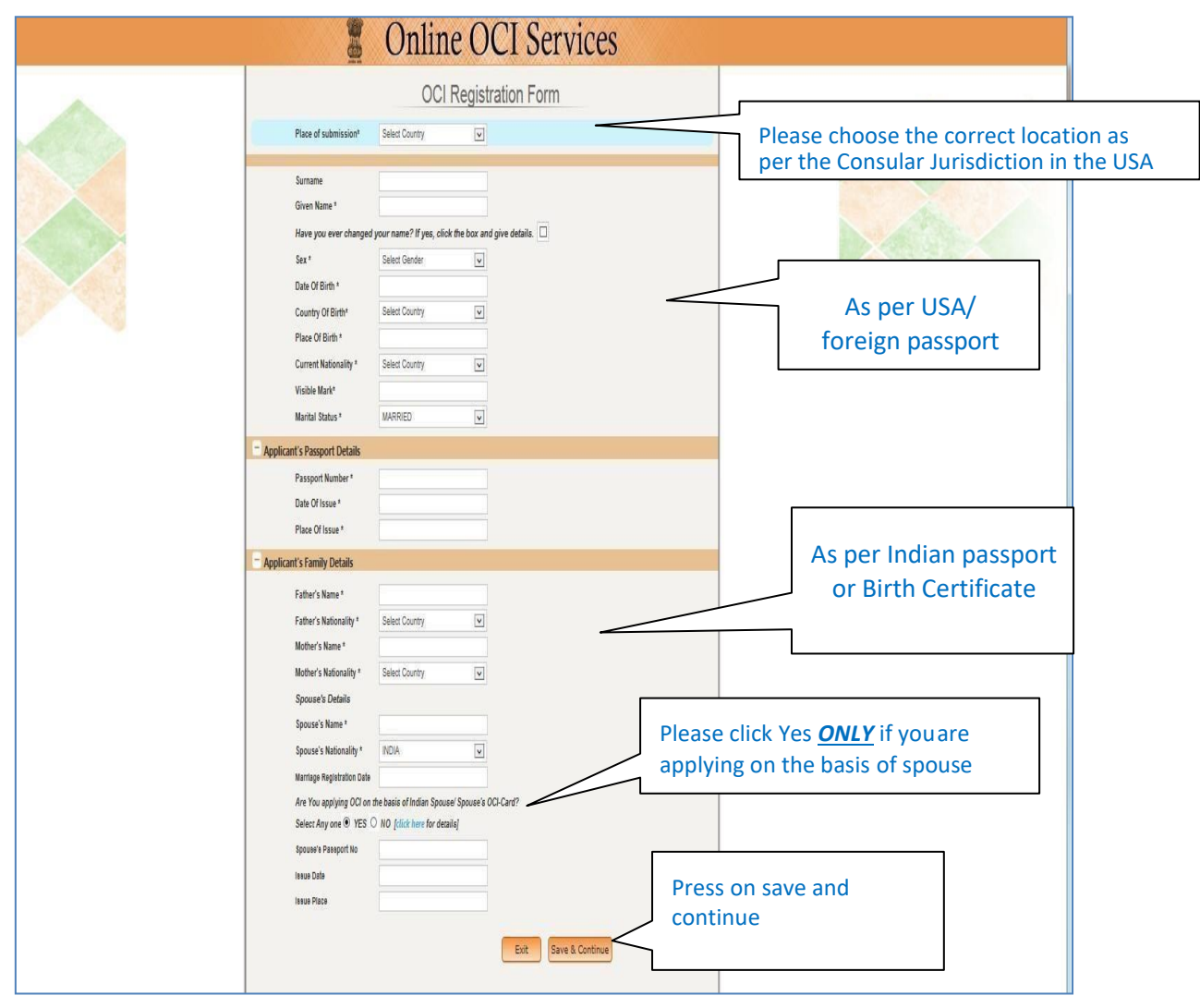

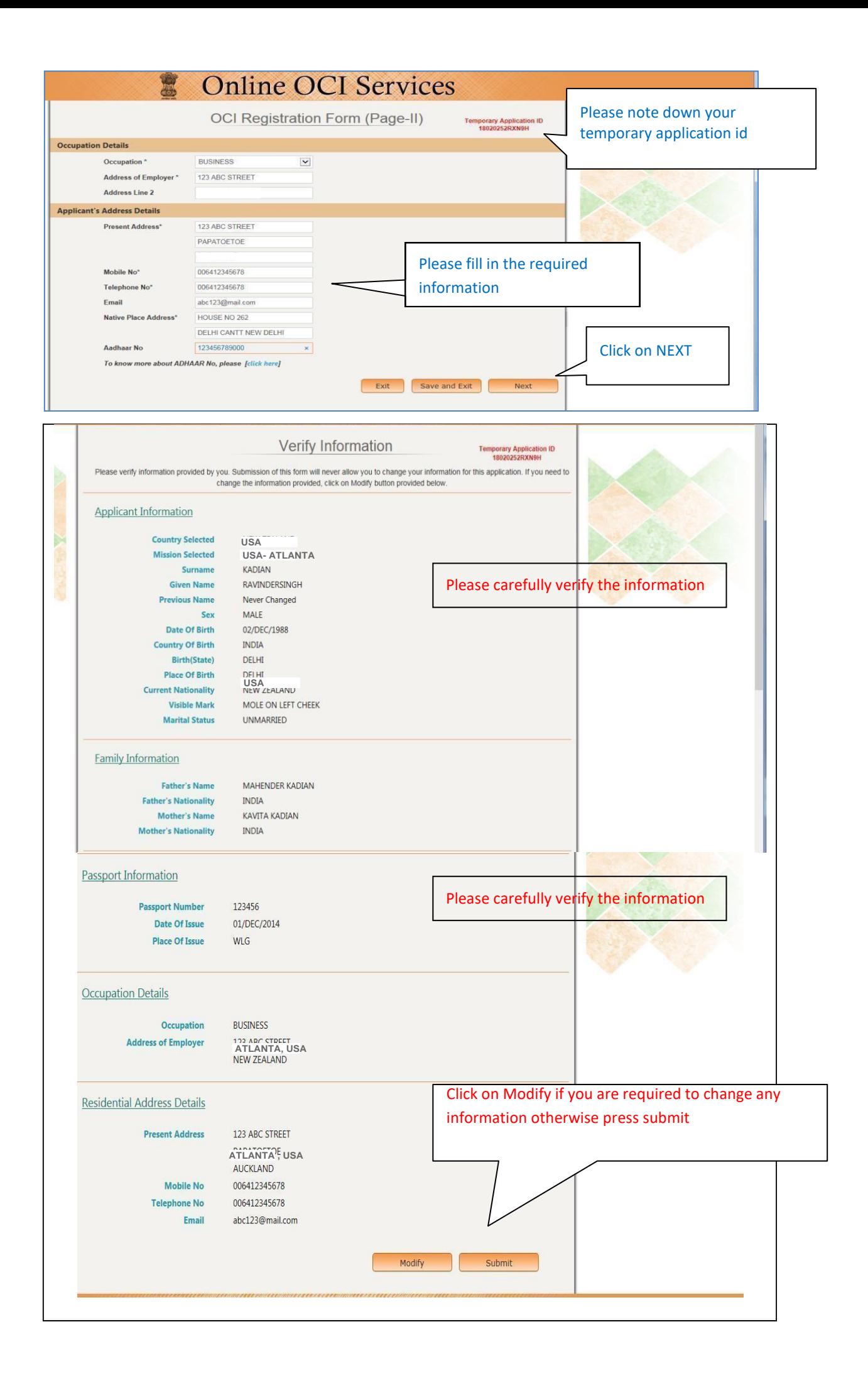

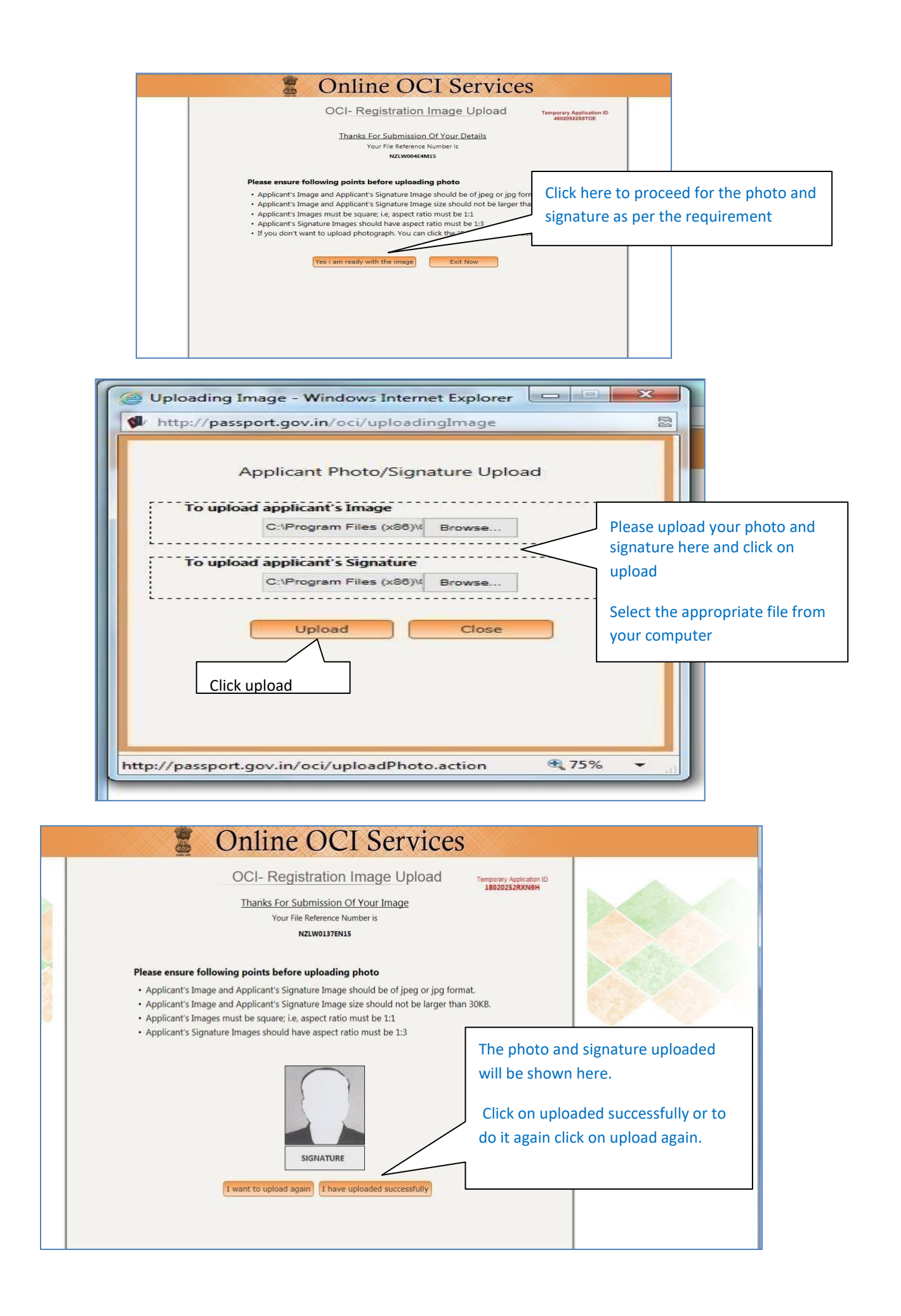

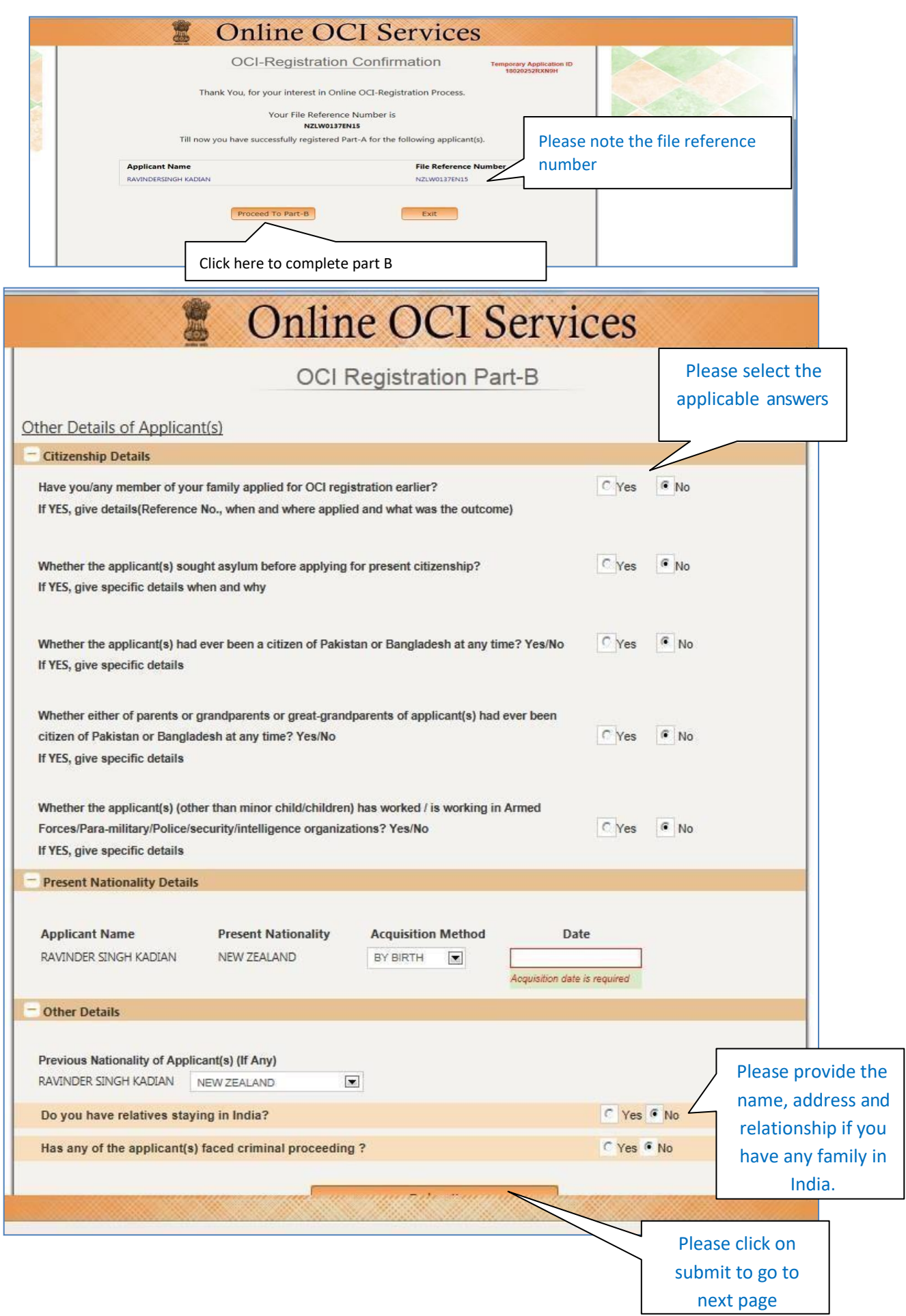

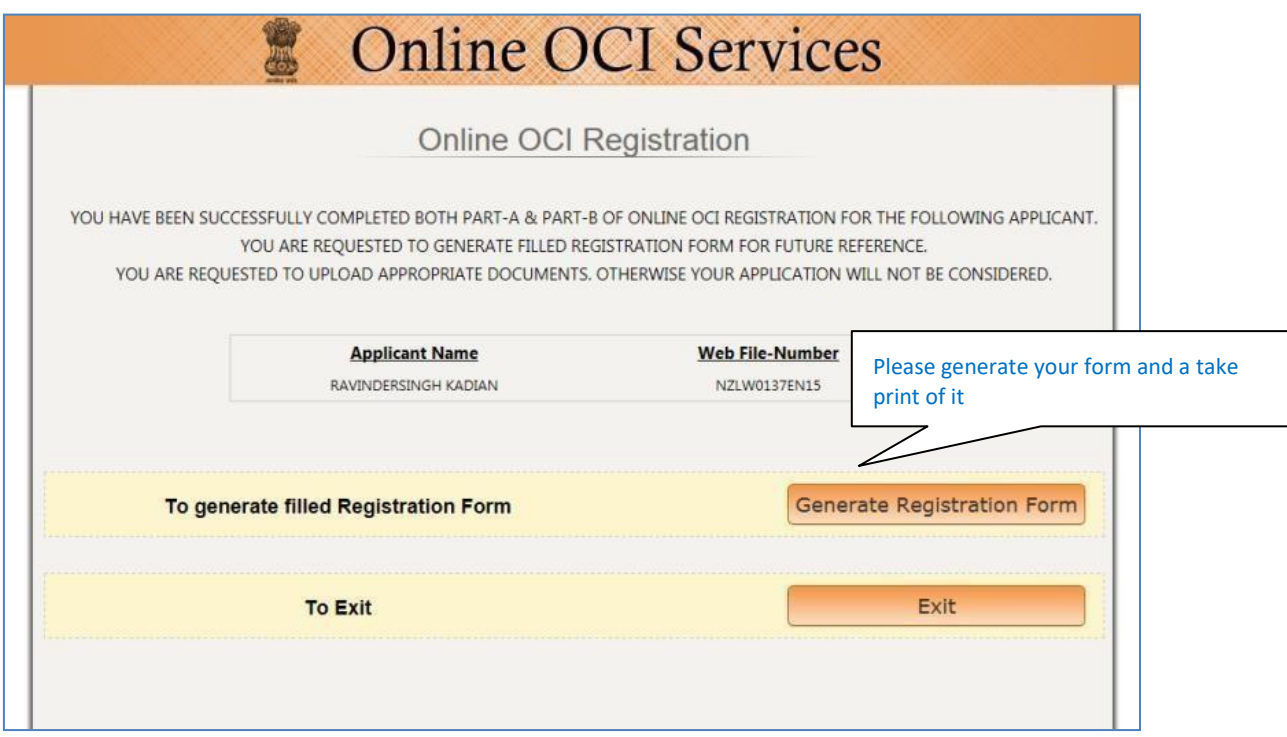

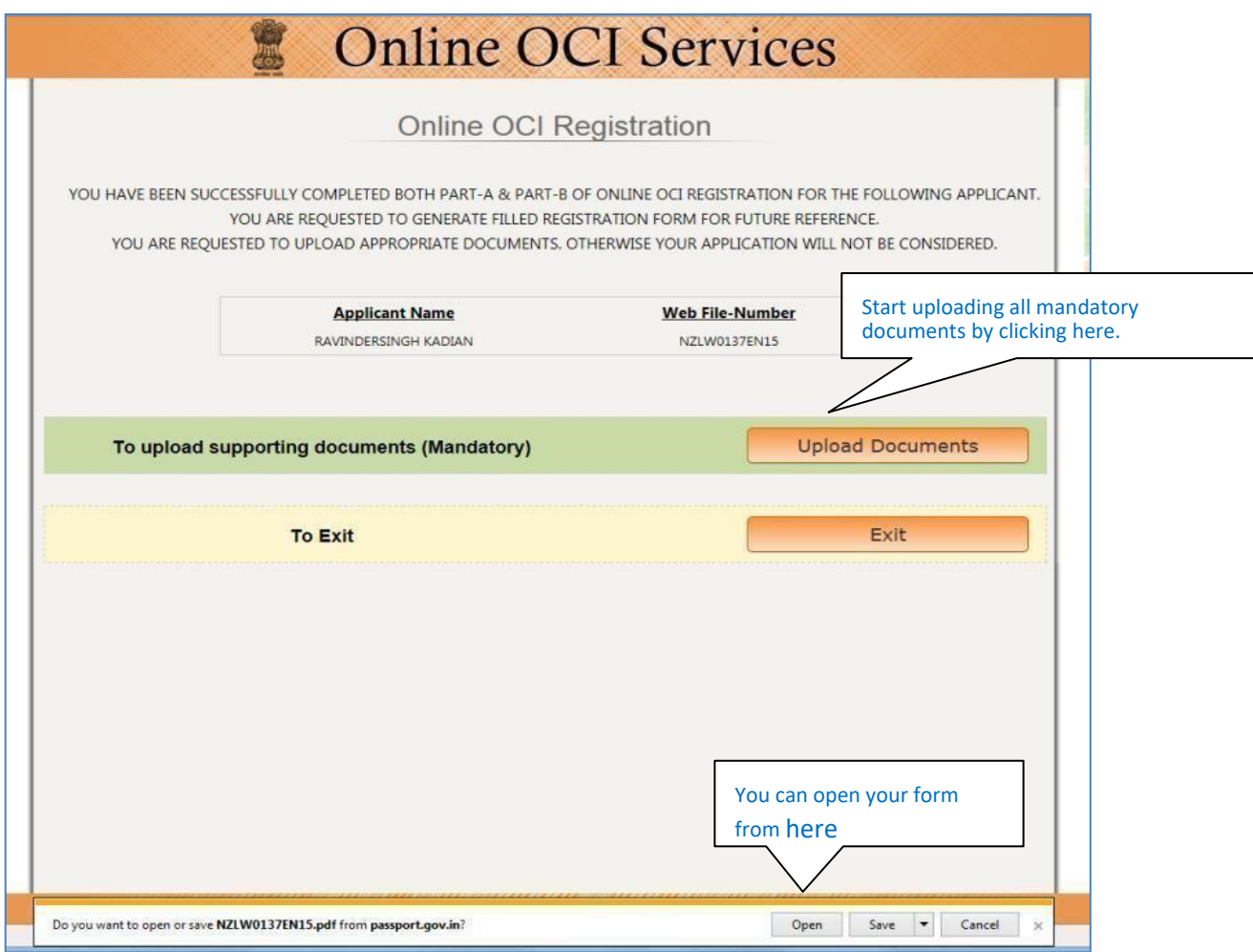

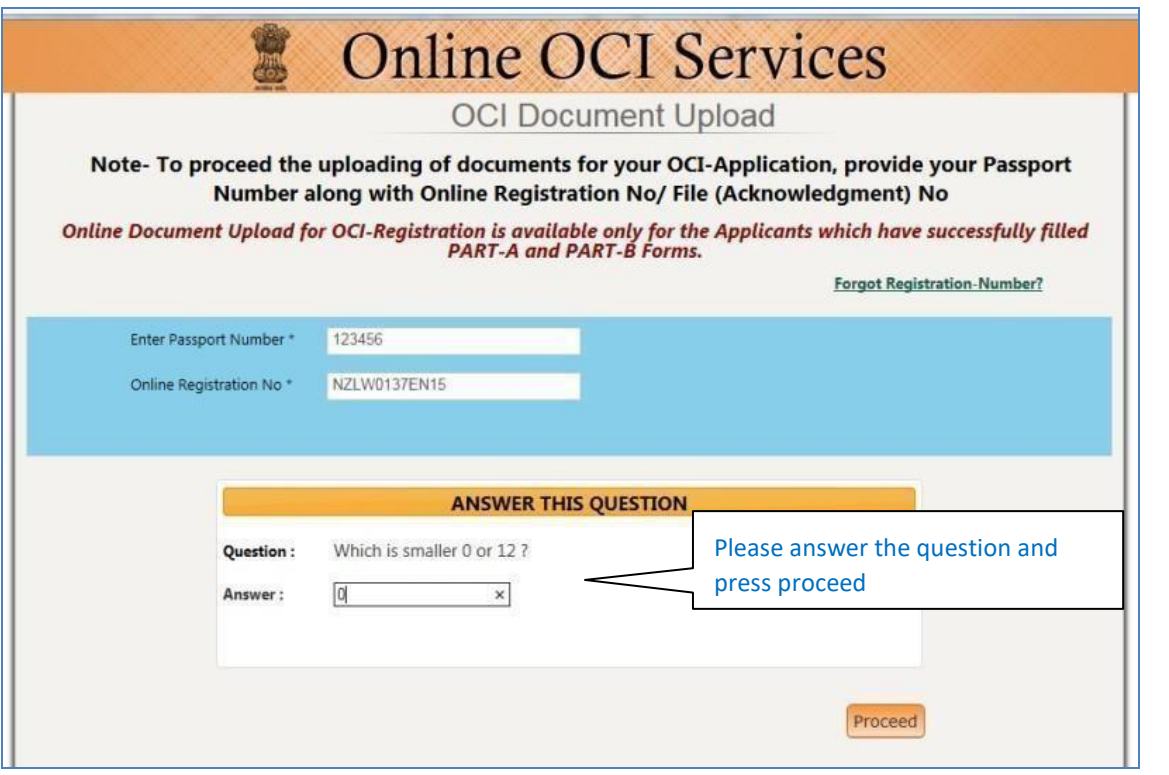

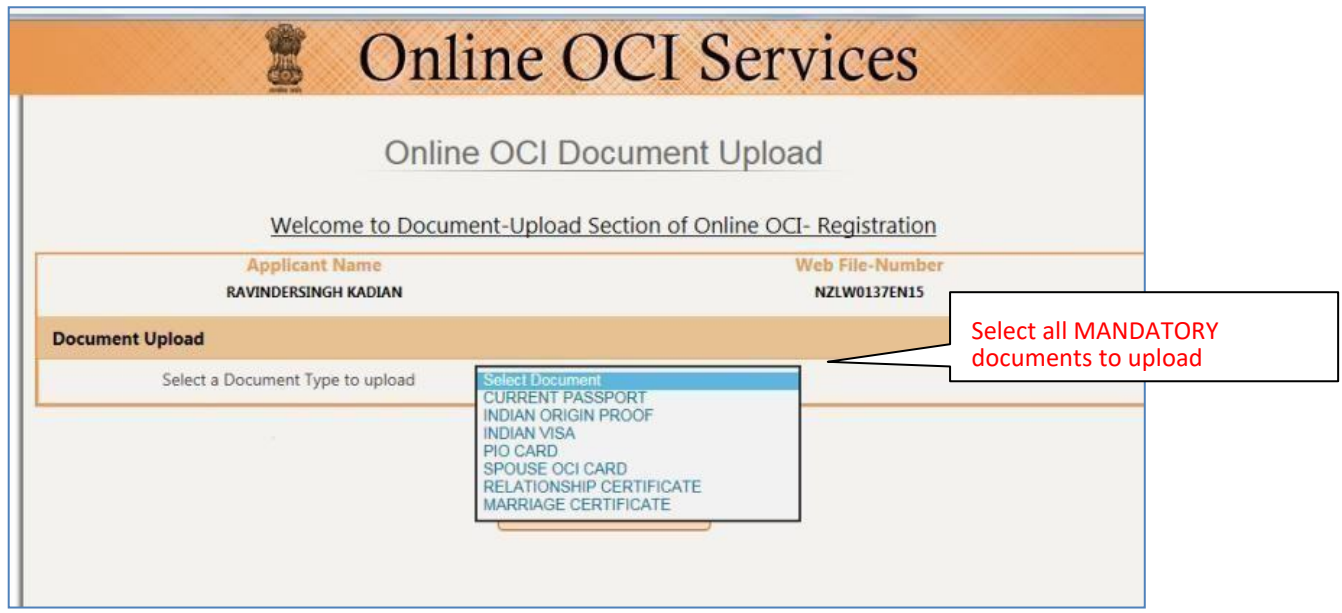

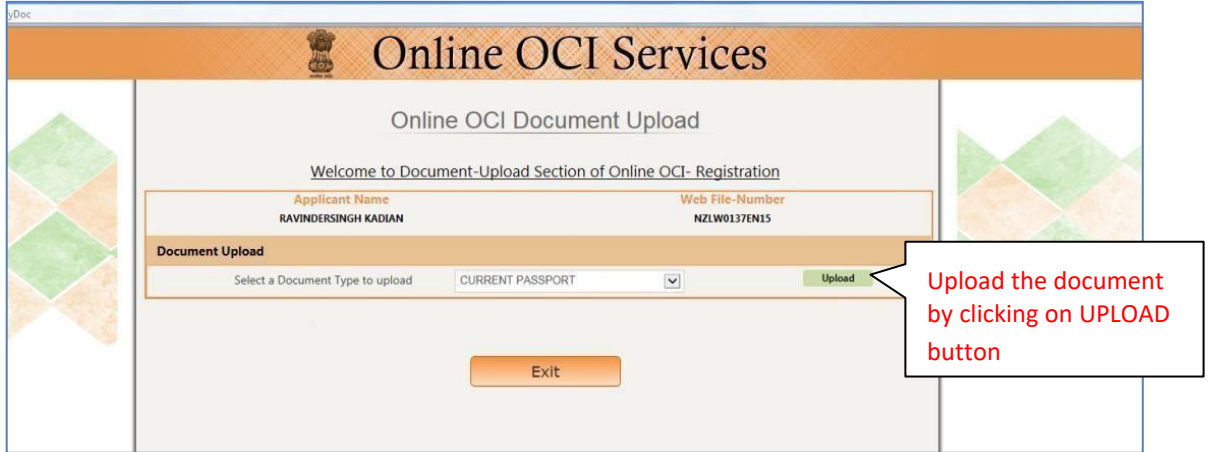

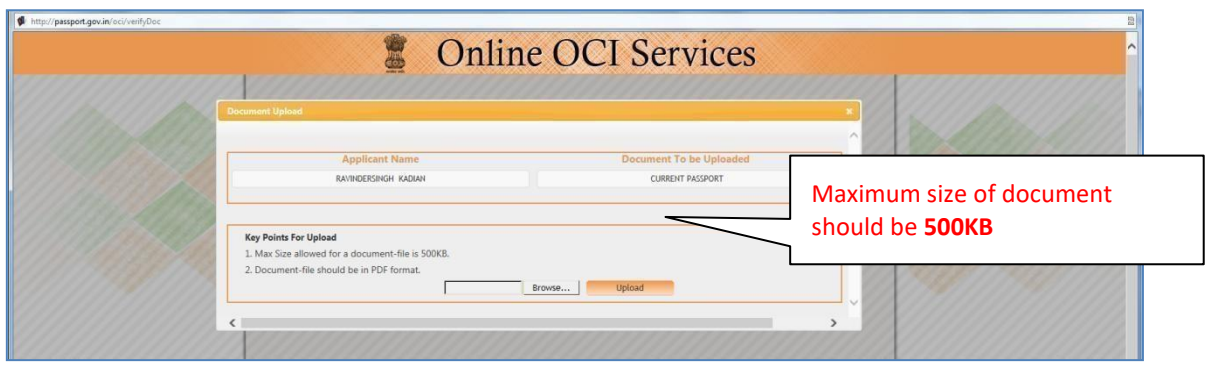

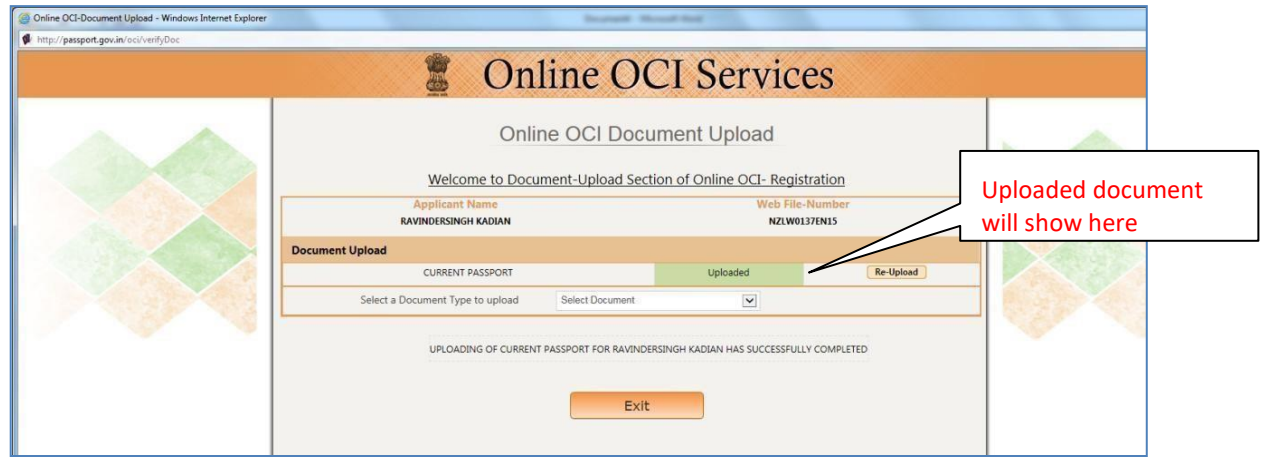

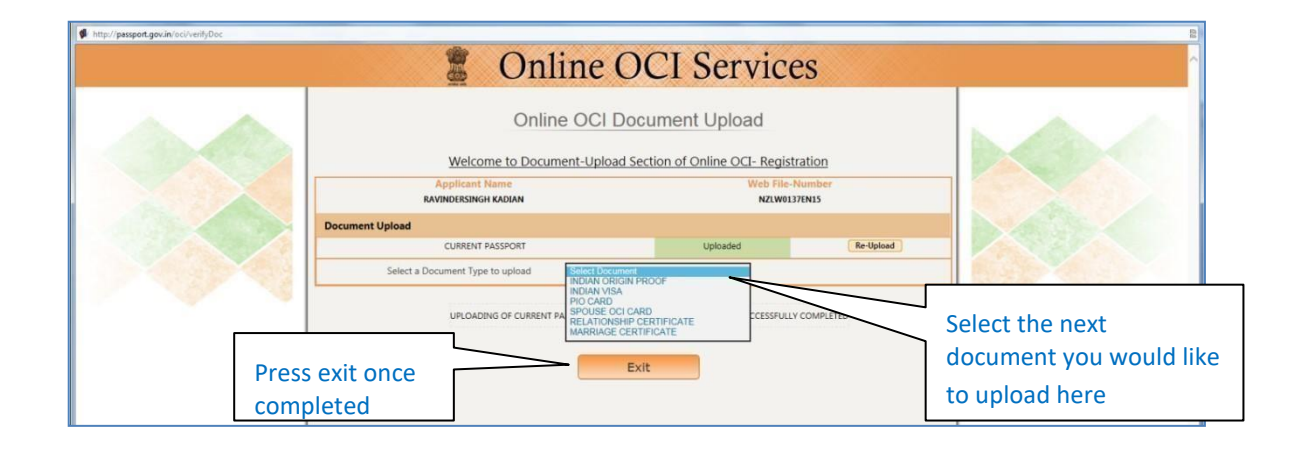

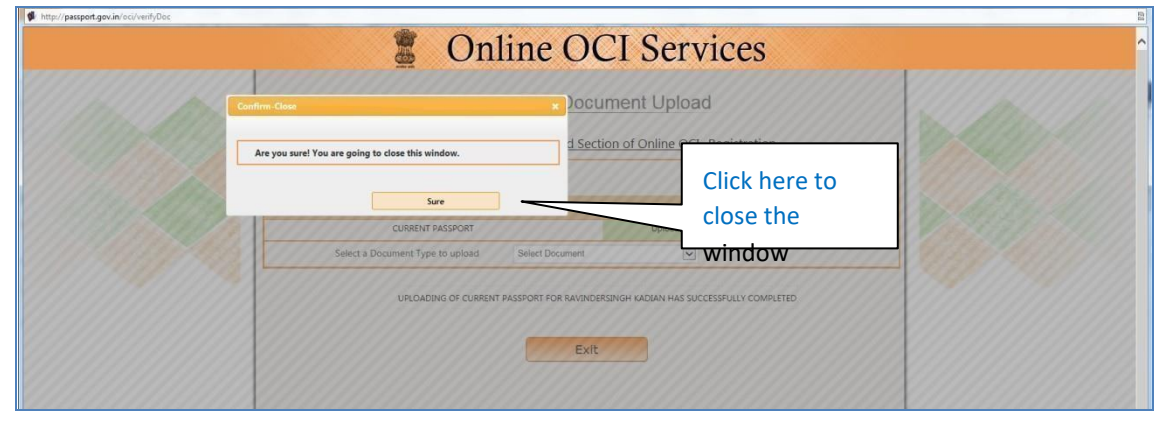

**Only completed applications will be accepted for processing.**